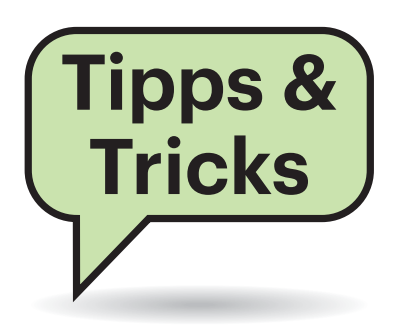

# **Sie fragen – wir antworten!**

# **Fritzbox wird angegriffen**

 $\sum$ Ich habe im Log der Fritzbox mehrere vergebliche Anmeldeversuche von außen gefunden. Eine Suche nach der IP-Adresse ergab, dass diese mehrfach für Angriffe verwendet wurde. Was kann ich tun, um mich zu schützen?

¶¢Es ist schwer zu sagen, ob das ein ge-zielter Angriff war oder nur ein kurzes Abtesten, ob der Zugang schlecht gesichert ist. Wenn Sie sich schützen wollen, sorgen Sie dafür, dass von außen keine Dienste erreichbar sind.

Wenn Sie mit Zugriffen von außen arbeiten müssen, versuchen Sie, die Ports dafür auf Nicht-Standard-Ports zu legen und setzen Sie gute Passwörter. Alternativ sollten Sie erwägen, den Zugriff auf Dienste im Heimnetz nur per VPN zuzulassen.

Einen kompakten Überblick zu sinnvollen Sicherheitsmaßnahmen geben unsere Security-Checklisten, die in dieser c't neu aufgelegt werden (siehe S. 112).

*(ju@ct.de)*

## **VPN in Windows 10 1903 kaputt?**

**(?)** Seit dem Upgrade auf Windows 1903 kann ich mich nicht mehr über das Netzwerk-Symbol in der Taskleiste mit meinem VPN verbinden. Was kann ich tun?

¶¢Das Problem haben Sie mit vielen an-deren gemein. Die Funktion ist glücklicherweise nicht komplett kaputt, nur der bequeme Weg über das Netzwerk-Icon in der Taskleiste funktioniert nicht (mehr). Sie können als Workaround die VPN-Verbindung über "Windows-Einstellungen/ Netzwerk und Internet/VPN" herstellen. Dort funktioniert alles wie gewohnt. Unter uns nicht bekannten Umständen klappt es manchmal auch, Benutzername und Passwort im VPN-Setting zu speichern. Dann funktioniert auch das Login per Icon wieder. *(csp@ct.de)*

Ein Brute-Force-Angriff auf eine Fritzbox scheitert schon daran, dass bei jedem Fehlversuch die Zeit zum nächsten möglichen Login verdoppelt wird.

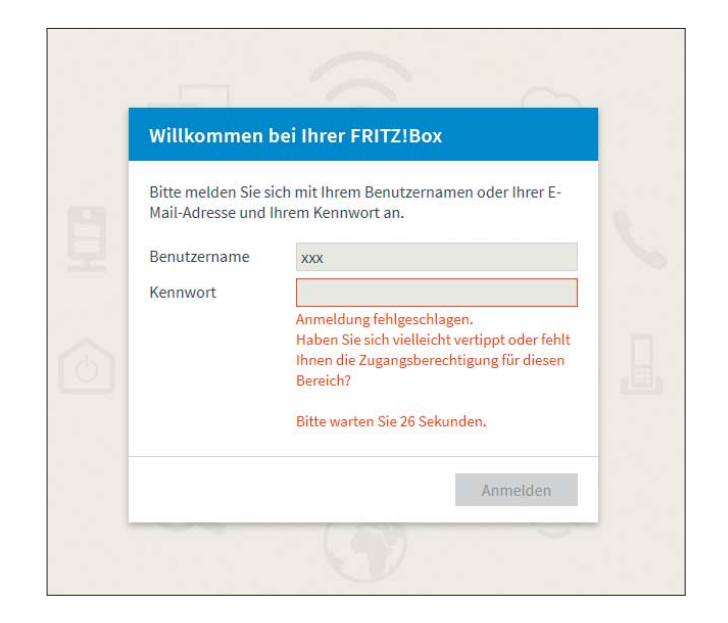

# **Finanzamt nimmt keine Mail**

El Ich betreibe einen eigenen Mailserver. Nachrichten an das Finanzamt (Domain niedersachsen.de) kommen nicht durch. Der Server dort scheint die abzulehnen: smtp; 503 Bad sequence of commands (TLS needed for this session). Mache ich etwas falsch?

¶¢Die IT-Abteilung der Niedersächsi-schen Landesverwaltung hat ihre Mailserver so konfiguriert, dass diese seit 21.8. nur noch TLS-verschlüsselt Nachrichten entgegennehmen. Die meisten großen Mail-Provider liefern Mails standardmäßig so ab. Selbstkonfigurierte Mailserver muss man unter Umständen anpassen.

In einem ansonsten rund konfigurierten Postfix-Server genügt dazu die Option smtp\_tls\_security\_level = may in der Hauptkonfigurationsdatei main.cf. Die IT der Landsverwaltung hat für Testzwecke einen Autoresponder unter der Adresse tls-test@it.niedersachsen.de eingerichtet. *(ps@ct.de)*

*Erklärung der Niedersächsischen Landesverwaltung: ct.de/yheg*

## **Strom weg, Aufnahme weg?**

<sup>2</sup> Bei der Aufnahme eines Bandkonzertes stolperte beim Schlussapplaus jemand über das 230-Volt-Kabel, das unter anderem den portablen Mehrspur-Rekorder mit Strom versorgte. Da zu diesem Zeitpunkt der Rekorder noch im Aufzeichnungsmodus lief, wurden die dabei entstandenen Dateien nicht korrekt gespeichert. Der Rekorder meldete "ungültige Projektdaten". Auch auf einem Windows-PC ließen sich die auf der SD-Karte vorhandenen WAV- Dateien nicht abspielen. Irgendwie scheinen die Daten kaputtgegangen zu sein. Kann ich die Daten noch retten?

¶¢Durch den unfreiwilligen Stromaus-fall verursacht haben die geschriebenen Dateien falsche Headerdaten, was ein normales Öffnen und Wiedergeben unmöglich macht.

Eine gangbare Lösung besteht darin, den defekten Header der Datei mit einem so genannten Hex-Editor zu reparieren, was aber profunde Kenntnisse des Wav-File-Formates voraussetzt. Einfacher geht

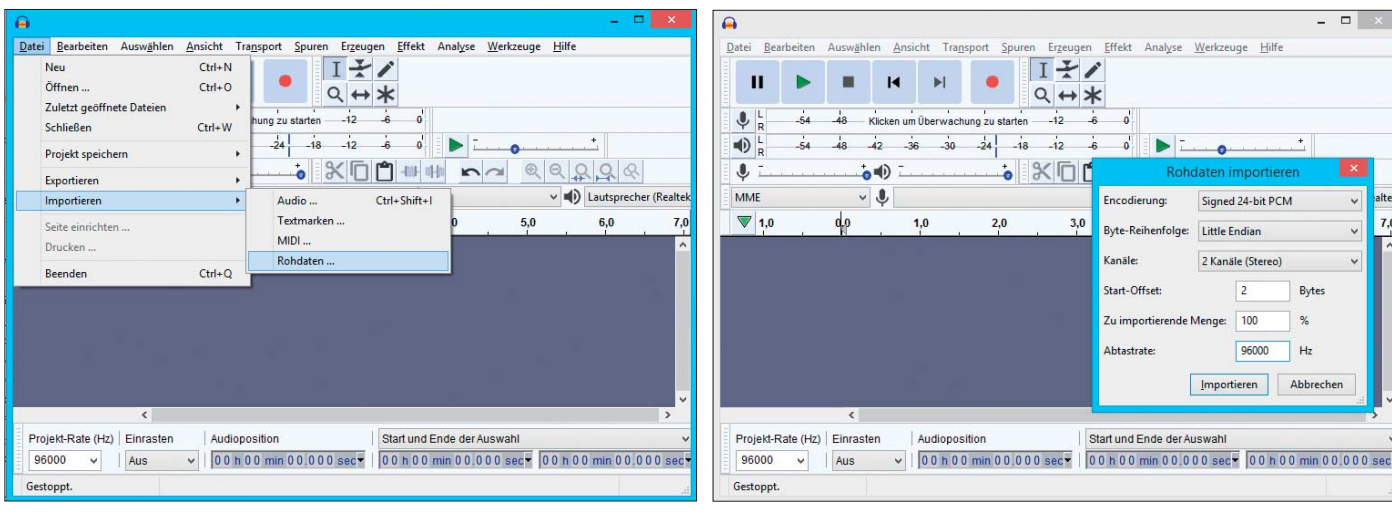

Die kostenlos verfügbare Software Audacity enthält eine Funktion, mit der man Audiodateien mit defektem Header – etwa durch einen Stromausfall bei der Aufnahme verursacht – dennoch als Raw-Daten laden kann.

Der Schlüssel zum Erfolg liegt in den hier erfragten Parametern. Die meisten bekommt man relativ leicht heraus, den Wert für das Start-Offset kann man durch Ausprobieren finden.

es mit der sehr verbreiteten Software Audacity (www.audacity.de), die eine Funktion zum Einlesen der Raw- Audiodaten enthält.

Damit das funktioniert, muss man einige Eckdaten zur Datei angeben, etwa die Kodierung (16 oder 24 Bit), die Byte-Reihenfolge, den Start-Offset und die Samplingfrequenz (44.100, 48.000 kHz oder andere). Die "zu importierende Menge" belässt man am besten bei 100 Prozent; Störgeräusche, die etwa durch einen als Audiodaten interpretierten Header entstanden sind, lassen sich später einfach löschen.

Wenn diese Daten nicht bekannt sind, kann man sie zumindest zum Teil dadurch herausbekommen, indem man eine andere Audiodatei aus gleicher Quelle in Audacity lädt. Im Bereich links neben der Wellenformdarstellung zeigt das Programm dann beispielsweise an: "Stereo,

Fragen richten Sie bitte an

ç **hotline@ct.de**

**f** c't magazin

**to** @ctmagazin

Alle bisher in unserer Hotline veröffentlichten Tipps und Tricks finden Sie unter **www.ct.de/hotline.** 96000Hz, 32 Bit Fließkomma". Alter nativ gibt auch das Tool "MediaInfo" (https://mediaarea.net/de/MediaInfo) die Kodierungsinfos aus. Im Zweifelsfalle führt systematisches Ausprobieren auch zum Ziel.

Wenn beim Importieren ein hörbares Ergebnis entsteht, stimmen zumindest Abtastrate und meist auch Byte-Reihenfolge. Dann lohnt es sich, mit dem Start-Offset zu experimentieren mit Werten von beispielsweise 1, 2 oder 4. *(uh@ct.de)*

#### **Word: Neues Dokument autom. mit Vorlage anlegen**

<sup>2311</sup><br>
<sup>2311</sup><br>
<sup>2</sup> C<sub>11</sub> fung angelegt, die mit dem Parameter /t beim Start meines Schreibprogramms MS Word ein neues Dokument anlegen soll, das auf einer danach angegebenen Vorlage basiert. Aber es wird immer nur die Vorlagendatei selbst geöffnet. Habe ich beim Erstellen der Verknüpfung etwas übersehen?

¶¢Vermutlich ist nur ein Leerzeichen schuld. Der Kommandozeilenparameter /t ist nämlich auch für das Öffnen bestehender Dateien zuständig, wenn vor dem folgenden Dateipfad und -name ein Leerzeichen steht. Lassen Sie das Leerzeichen hingegen weg, legt Word eine neue Datei auf Basis einer direkt hinter dem /t angegebenen Vorlagendatei an.

Zwei Beispiele:

"C:\Program Files\Microsoft Office\root\: .Office16\WINWORD.EXE" /t "C:\Users\: .<Ihr Name>\Documents\: .Benutzerdefinierte Office-Vorlagen\: .Rechnung.dotx"

öffnet lediglich die Datei "Rechnung. dotx".

"C:\Program Files\Microsoft Office\root\: .Office16\WINWORD.EXE" /t"C:\Users\: .<Ihr Name>\Documents\: .Benutzerdefinierte Office-Vorlagen\: .Rechnung.dotx"

hingegen (ohne Leerzeichen nach dem /t) erzeugt eine neue, leere Datei und benutzt dafür die Vorlage "Rechnung.dotx".

*(swi@ct.de)*

#### **Nvidia Shield TV: autom. Frame-Raten-Umschaltung**

#£Ich nutze die Streamingbox Shield TV, um Filme über Netflix, YouTube und aus meiner eigenen Bibliothek zu schauen. Leider ruckeln viele Videos. In den Einstellungen habe ich 60 Hertz bereits aktiviert. Kann man gegen das Ruckeln irgendetwas machen?

¶¢Filme von Netflix und Videos von YouTube liegen in verschiedenen Bildraten vor. Kinofilme laufen in der

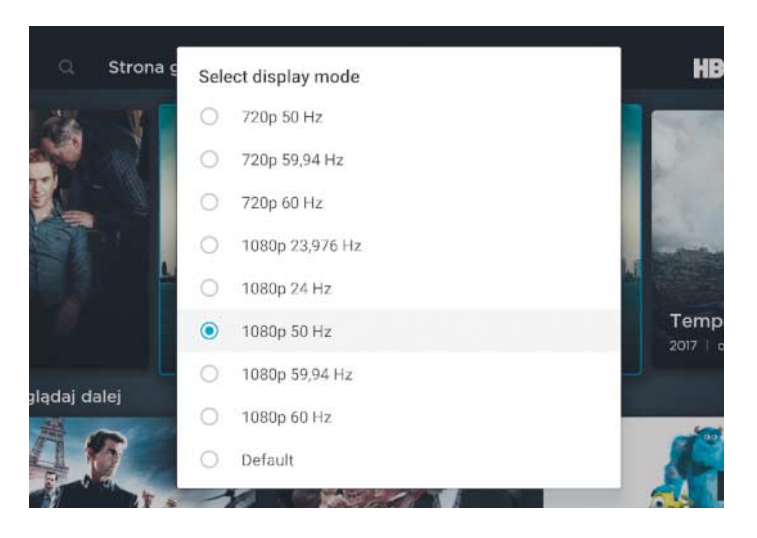

Ruckelnde Videos ade: Mit der kostenlosen Android-App "Refresh Rate" passt Nvidias **Streamingbox** Shield TV die Videoausgabe automatisch an die Bildwiederholrate von Videos an.

Regel mit 23,976 Bildern pro Sekunde. Bei Clips auf YouTube findet die Wiedergabe oft mit 60 Bildern pro Sekunde statt. Inhalte aus Mediatheken liegen wiederum mit 25 Bildern pro Sekunde vor. Leider bietet die Shield TV keine automatische Anpassung der Videoausgabe an die Bildwiederholrate von Videoinhalten an. Glücklicherweise hat sich jemand die Arbeit gemacht, eine entsprechende Android-App zu programmieren. Die App "Refresh Rate" ist kostenlos bei Google Play erhältlich.

Nach der Installation kann man festlegen, für welche Video-Apps die Videoausgabe automatisch angepasst werden soll. Auf Wunsch kann man sich auch eigene Shortcuts anlegen, um die Bildwiederholfrequenz auf Knopfdruck selbst anzupassen. Die Installationsanleitung finden Sie über ct.de/y41a.

Nutzen Sie das Mediacenter Kodi, müssen Sie die Refresh-Rate-App dafür nicht aktivieren. In den erweiterten Einstellungen von Kodi kann man eine eigene automatische Anpassung einstellen.

*(des@ct.de)*

*Installationsanleitung: ct.de/y41a*

# **Mobilfunktarif fürs Auto**

 $\overline{?}$  In meinem Auto ist eine Standheizung eingebaut, die sich über eine eingelegte SIM-Karte per SMS steuern lässt. Ich benötige also einen Vertrag, mit dem ich diesen Kartenslot möglichst günstig bestücken kann. Haben Sie Vorschläge?

¶¢Vertragstarife oder deren Zweitkarten kosten normalerweise eine monatli-

che Gebühr. Sie sollten daher besser zu einem Prepaid-Tarif greifen, der keine Grundgebühr kostet. Die Karte selbst erhalten Sie meist kostenlos oder gegen eine geringe Gebühr. Allerdings müssen Sie diese einmalig durch Vorlage eines Ausweises aktivieren, entweder im Ladengeschäft, per Postident-Verfahren oder über einen Video-Chat.

Allerdings besteht das Problem, dass die Anbieter inaktive Karten, für die der Kunde keine Grundgebühr zahlt und keine Einzahlungen vornimmt, irgendwann kündigen. Bei der Telekom beträgt die Inaktivitätszeit, nach der der Vertrag gekündigt wird, derzeit zwei Jahre. Congstar möchte gerne alle 15 Monate eine Aufladung von 15 Euro sehen, O2 alle sechs Monate. Vodafone behält sich zwar eine Kündigung nach 90 Tagen Inaktivität vor, setzt dies im Moment aber offenbar nicht um. Nach unserer Erfahrung teilen Telekom und Congstar die Kündigung per Mail mit. Das ist wichtig, denn eine Stand-

#### Kündigung Ihrer congstar Prepaid Karte mit der<br>Rufnummer 017939

Hallo Urs Mansmann

sen wir Ihnen hiermit das Vertragsverhältnis zum 22.07.2017 kündigen, da wir festgestellt haben, dass die letzte Aufladung Ihres Guthabenkontos 15 Monate zurück lieat

Sollten Sie den Vertrag fortsetzen wollen, um weiterhin mit Ihrer Rufnummer 017939 telefonieren zu können teletonieren zu konnen,<br>brauchen Sie nur neues Guthaben aufladen. Der Vertrag<br>wird dann unverändert zu den bisherigen Konditionen fortgesetzt.

Bitte laden Sie in diesem Fall spätestens bis zum 22.07.2017 Ihr Guthabenkonto auf

Sollten Sie bis zum oben genannten Datum kein weiteres Guthaben aufgeladen haben, endet der Vertrag am 22.07.2017. Ab diesem Datum können Sie keine Dienste

Congstar kündigt Prepaid-Verträge nach 15 Monaten, wenn in dieser Zeit keine Aufladung erfolgte.

heizung wird eine Kündigungs-SMS, die bei vielen Anbietern üblich ist, wohl kaum anzeigen können.

Im Laufe der Jahre werden Sie auf dem Kartenkonto ein erkleckliches Guthaben ansammeln, denn der Empfang der SMS ist ja kostenlos. Das Guthaben können Sie sich auszahlen lassen, wenn Sie die Karte nicht mehr brauchen. Im Endeffekt kostet Sie eine Prepaid-SIM-Karte also je nach Anbieter rund ein bis zwei Euro im Monat, die Sie am Ende auch noch zurückbekommen. Das Guthaben können Sie sich auch dann noch erstatten lassen, wenn die Karte von Ihnen unbemerkt ausgelaufen ist und deaktiviert wurde. *(uma@ct.de)*

## **DOS-Programm unter Windows 10**

**(?)** Für alte Spiele aus der DOS-Welt gibt es jede Menge Tipps, wie man sie unter Windows 10 noch zum Laufen bringen kann. Ich verzweifle gerade an dem DOS-Buchhaltungsprogramm RW-Buch, das ich unter Windows 7 noch nutzen konnte. Haben Sie einen Tipp für mich?

¶¢Für die Ausführung von DOS-Programmen unter Windows 10 gibt es mehrere Verfahren, die wir allerdings nicht alle ausprobiert haben:

In den 32-Bit-Versionen von Windows 10 soll es möglich sein, NTVDM als Legacy-Komponente einzurichten (unter Win dows-Features); NTVDM ist die Ausführungsschicht in Windows NT und seinen Nachfolgern gewesen, die 16-Bit-Programme und DOS ausführen half.

Einige Programme zur Virtualisierung wie VirtualBox und VMware können DOS als PC im PC ausführen. Sie installieren dazu in einem virtuellen PC ein DOS beziehungsweise kopieren eine vorhandene Installation dort hinein.

Es gibt zahlreiche Hinweise, wie man eine solche VM für geringe CPU-Last konfiguriert – das regelmäßige Abfragen der Tastatur unter DOS lässt sonst die Systemlast unnötig steigen. Der Datenaustausch mit DOS erfolgt am besten über Dateifreigaben.

Mit DOSBox steht außerdem eine Emulation einer DOS-Umgebung bereit. Die Emulation wird von Spielern geschätzt, lässt sich aber auch für ernste Software verwenden. Vermutlich ist das der einfachste Weg. *(ps@ct.de)*